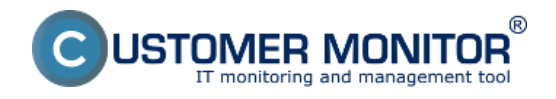

**Easyclick konto** pre kontaktnú osobu zákazníka sa vytvára automaticky ihneď pri registrácii zákazníka pomocou predvolenej voľby *Vytvoriť Easyclick konto*. Budete mať prístupnú funkciu zadávania požiadaviek prostredníctvom Customer Desk Easyclick požiadaviek, tj. po dvojitom kliknutí na ikonku C-Monitor klienta, na počítači sa otvorí jednoduchý formulár pre zadanie novej požiadavky.

**Oprava nefunkčného Easyclick konta** - nefunkčným sa Easyclick konto stáva vtedy ak sa premenuje zákazník alebo ak niekto Easyclick konto vymaže - easyclick funguje ak je názov easyclick konta v tvare customer nameeasyclick

### **Vytvorenie Easyclick konta pre zákazníka (dodatočne, mimo sprievodcu)**

Ak ste neoznačili možnosť vytvoriť Easyclick konto automaticky pri vytváraní nového zákazníka, máte možnosť vytvoriť Easyclick konto dodatočne. Konto sa vytvára kliknutím na tlačidlo 'Pridať' v Admin zóna -> Používatelia -> Zákaznícke kontá kde v časti Typ konta označíte voľbu Easyclick konto. Easyclick konto môže vytvárať buď správca alebo operátori.

#### **Popis vybraných položiek:**

- 1. **Typ konta zvoľte Easyclick konto**
- 2. **Prihlasovacie meno, heslo** ponechajte prázdne, po zvolení typu konta na Easyclick tieto možnosti nie sú prístupné.
- 3. Stačí zvoliť zákazníka (max. jedného), ktorému konto patrí, vypísať ostatné povinné položky a Easyclick konto je hotové.

**Poznámka :** Cez Easyclick konto nie sú prístupné požiadavky zadané po ručnom prihlásení sa k Serveru CM.

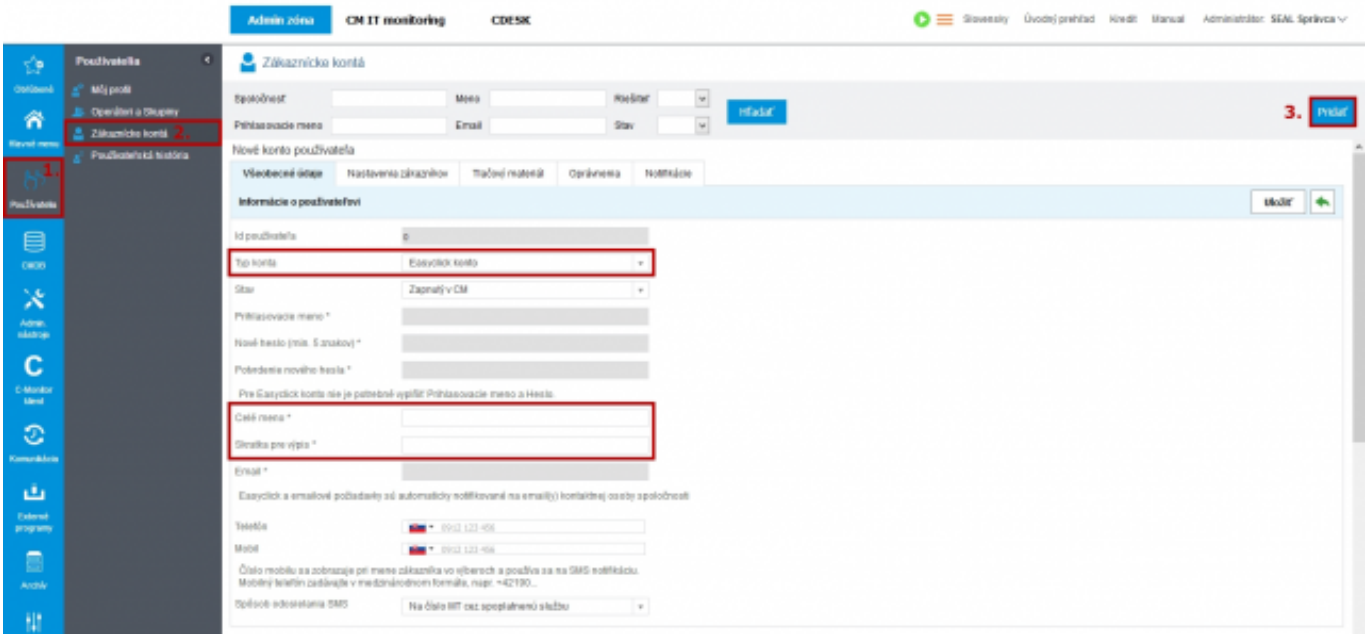

 $[1]$ 

Obrázek: Vytvorenie nového Easyclick konta

Prispôsobiť si možno úvodné zobrazenie po prihlásení. Na výber je Posledný zobrazený modul, Úvodný prehľad CM a Zoznam požiadaviek:

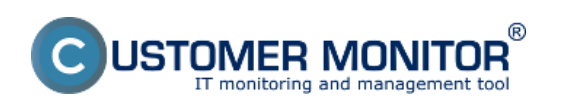

**Easyclick konto** Publikováno z Customer Monitor (https://www.customermonitor.cz)

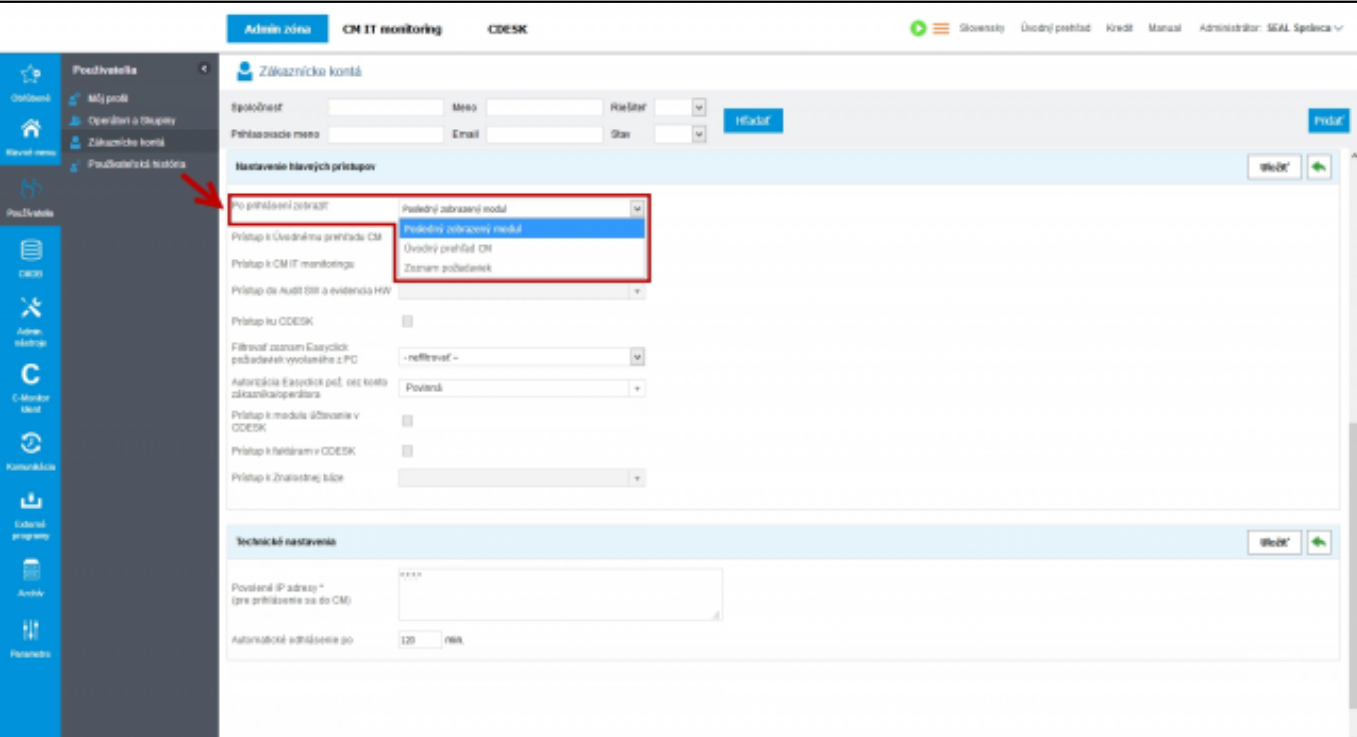

## [2]

Obrázek: Prispôsobenie úvodného zobrazenia po prihlásení

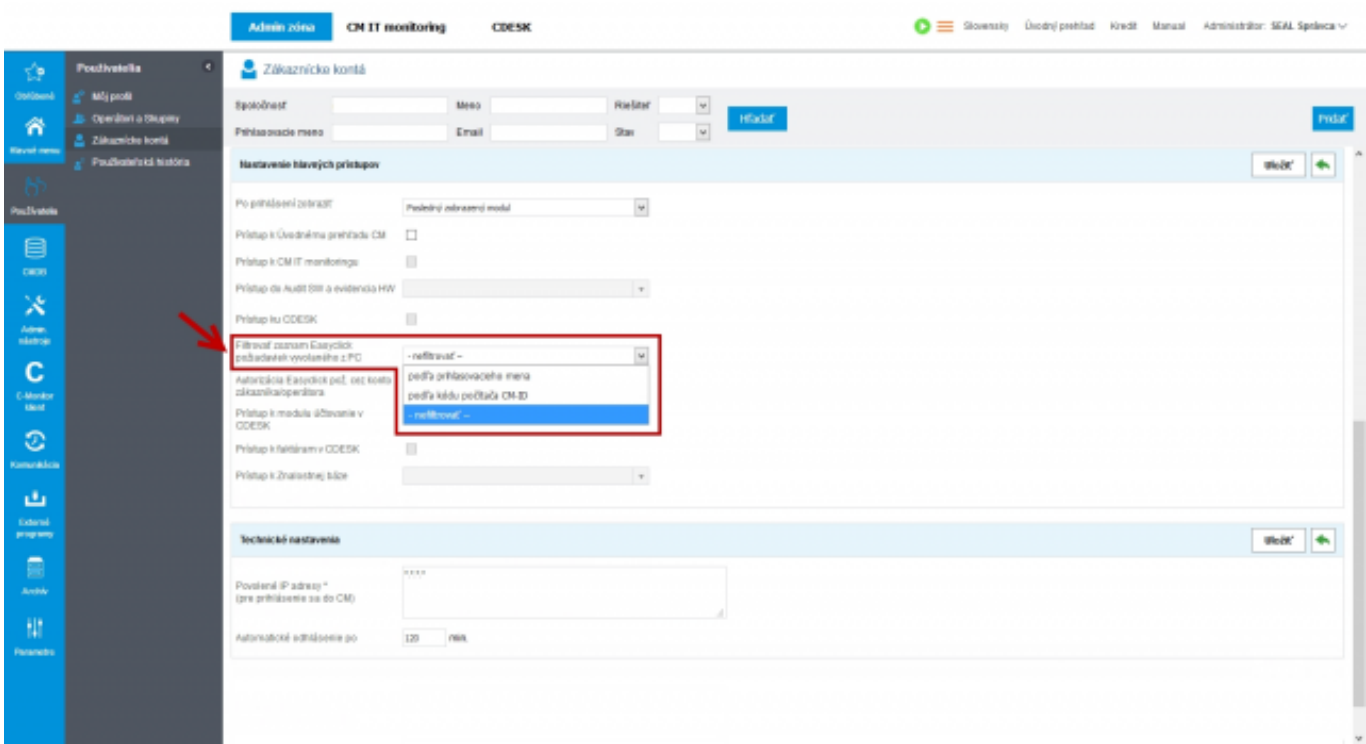

# [3]

Obrázek: Nastavenie filtrovania zoznamu Easyclick požiadaviek vyvolaného z PC

Medzi nové funkcie v Easyclick konte patrí **Autorizácia Easyclick požiadaviek cez konto zákazníka/operátora**. Funkcia slúži na autorizáciu zákazníka, operátora, prípadne nadriadeného pri

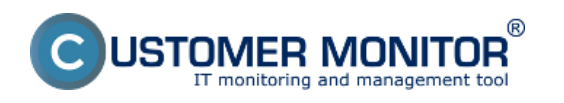

**Easyclick konto** Publikováno z Customer Monitor (https://www.customermonitor.cz)

vytváraní požiadaviek. Hlavným zmyslom je zamedzenie vytvárania duplicitných, zbytočných alebo neaktuálnych požiadaviek. Požiadavky sú takto regulované poverenou osobou a autorizačné údaje sa preberajú z regulárneho konta zákazníka. Funkcia je predvolene vypnutá a môže fungovať v režime povinná alebo voliteľná.

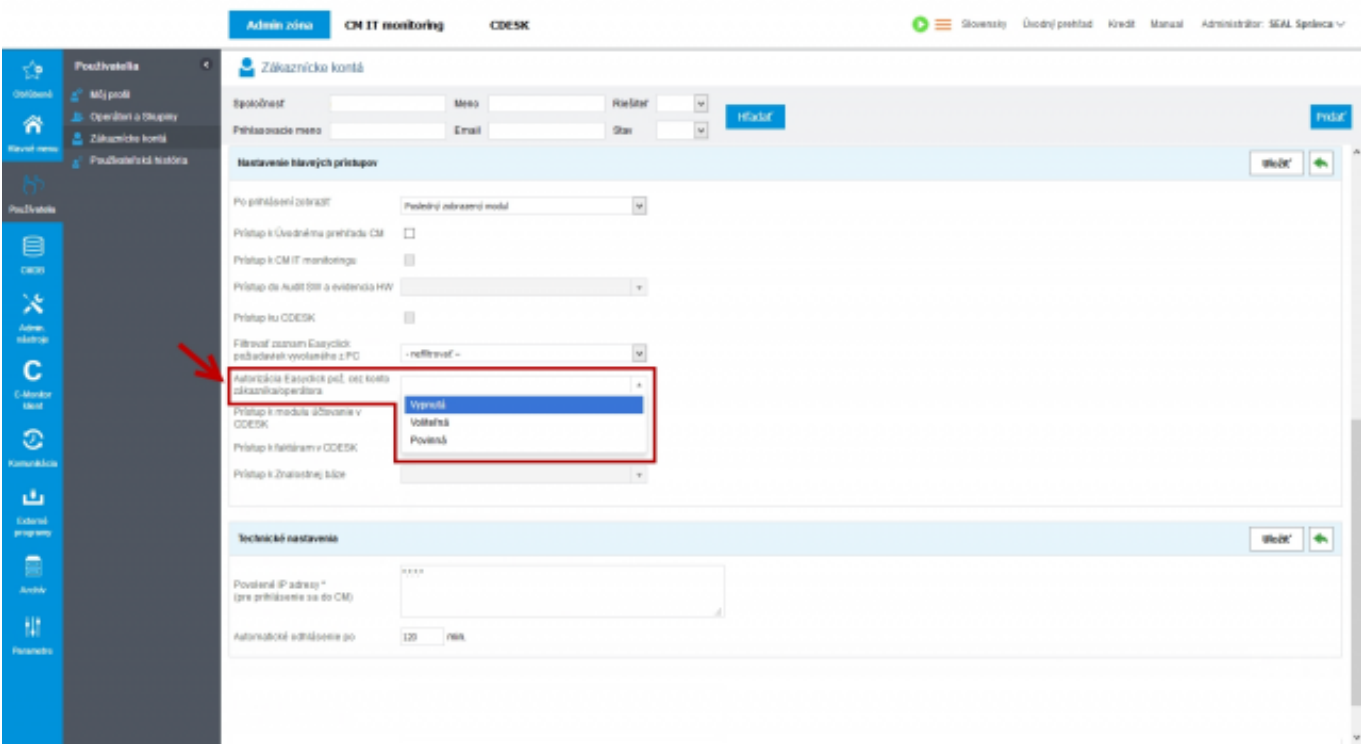

# [4]

### Obrázek: Nastavenie autorizácie požiadaviek cez konto zákazníka/operátora

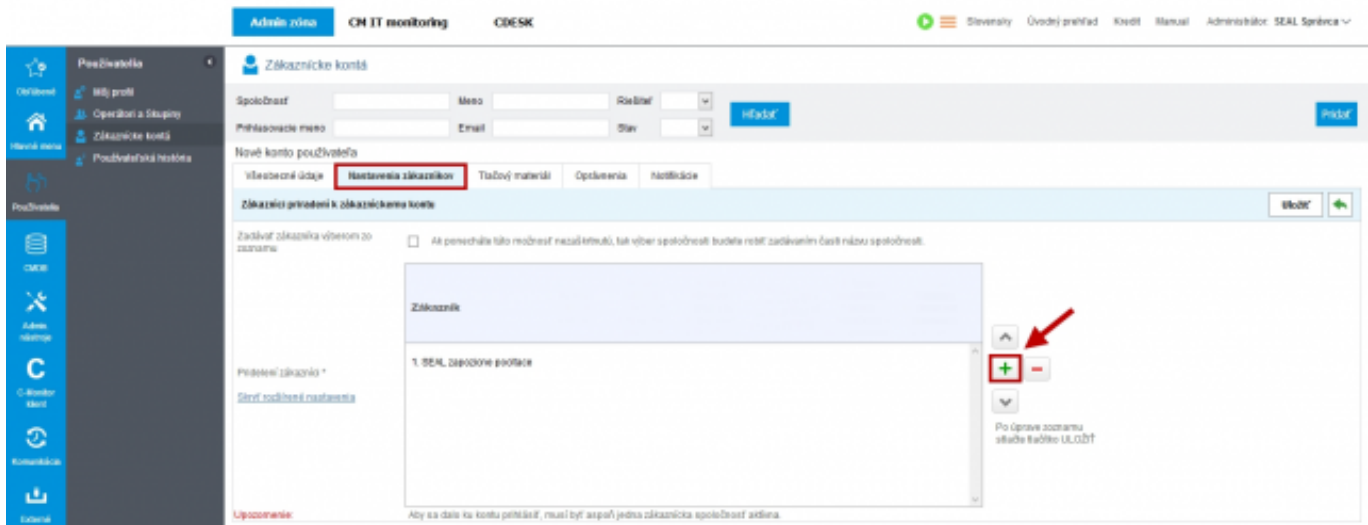

# [5]

Obrázek: Priradenie zákazníka k Easyclick kontu

Date: 4.11.2012

**Odkazy** [1] https://www.customermonitor.cz/sites/default/files/Page-1-Image-1\_0.png

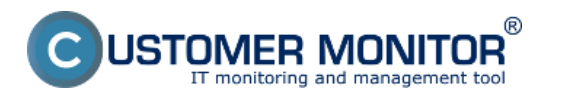

**Easyclick konto** Publikováno z Customer Monitor (https://www.customermonitor.cz)

[2] https://www.customermonitor.cz/sites/default/files/Page-2-Image-2\_1.png

- [3] https://www.customermonitor.cz/sites/default/files/Page-2-Image-3\_0.png [4] https://www.customermonitor.cz/sites/default/files/Page-3-Image-4.png
- [5] https://www.customermonitor.cz/sites/default/files/Page-3-Image-5.png